## Procedure to request samples/libraries recovery (for PacBio sequencing)

- 1. Connect to [https://smrt-lgtf.unil.ch](https://smrt-lgtf.unil.ch/)
- 2. Go to "User data"
- 3. Select either "Samples" or "libraries"
- 4. Select all table lanes and copy
- 5. Paste into Excel (2 tabs, 1 for input samples, 1 for libraries)
- 6. Use standard sorting tools to select the samples/libraries you would like to recover
- 7. Copy/Paste full corresponding lines into a new xls file
- 8. Send this file to [contactGTF@unil.ch](mailto:contactGTF@unil.ch), using "GTF\_Recovery\_2024\_PacBio"as subject

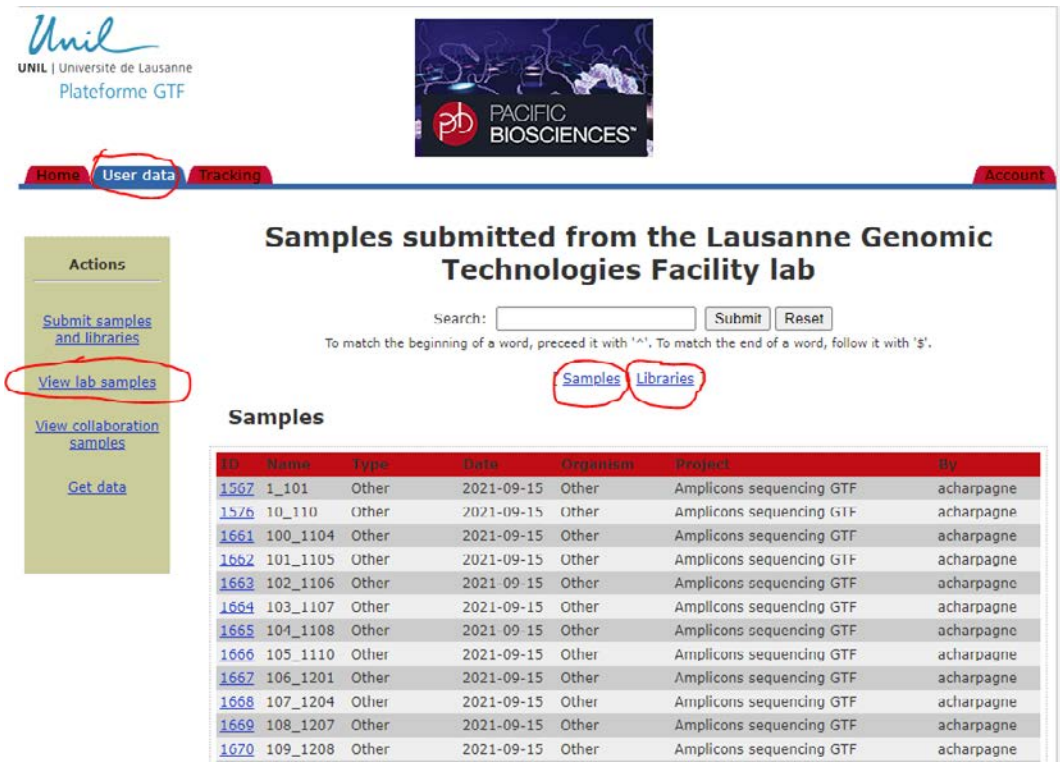